## **SiNNO-App - Kunden benachrichtigen | Arbeitsablauf**

### Schritt für Schritt

Die folgende Anleitung zeigt Ihnen, wie Sie eine Nachricht an alle Ihre 'SiNNO-App' Kunden senden können. Dazu benötigen Sie als Grundlage eine Kontaktvorlage.

#### **Dokumentvorlage**

Jede Kontaktvorlage basiert ihrerseits auf einer Dokumentvorlage. Das bedeutet, dass vor der Erstellung einer Kontaktvorlage eine entsprechende Dokumentvorlage erstellt werden muss.

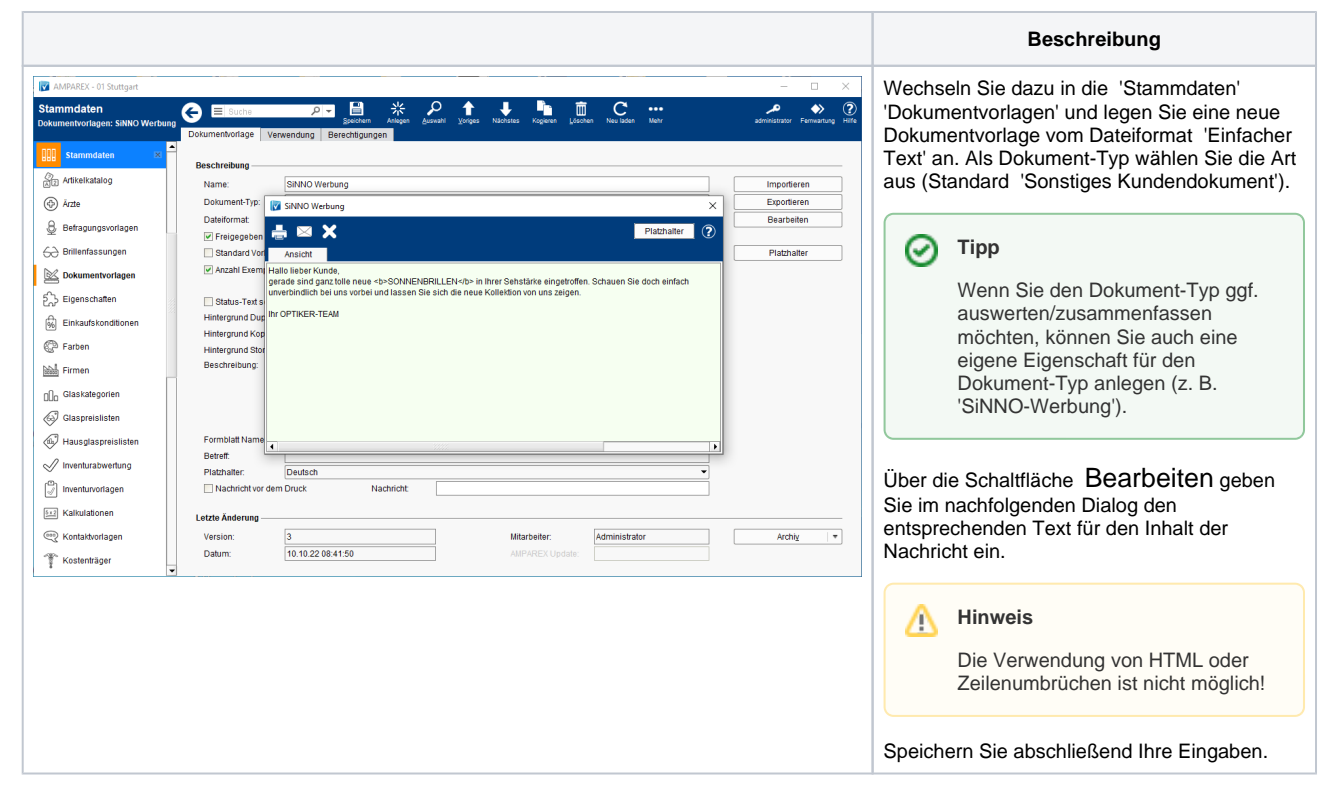

#### **Kontaktvorlage**

Die zuvor erstellte Dokumentvorlage muss nun mit der Kontaktvorlage verknüpft werden. Nur dann wird der Text bei Auswahl der Kontaktvorlage versendet. Auf diese Weise ist es möglich, verschiedene Kontaktvorlagen mit verschiedenen Dokumentvorlagen vorzubereiten.

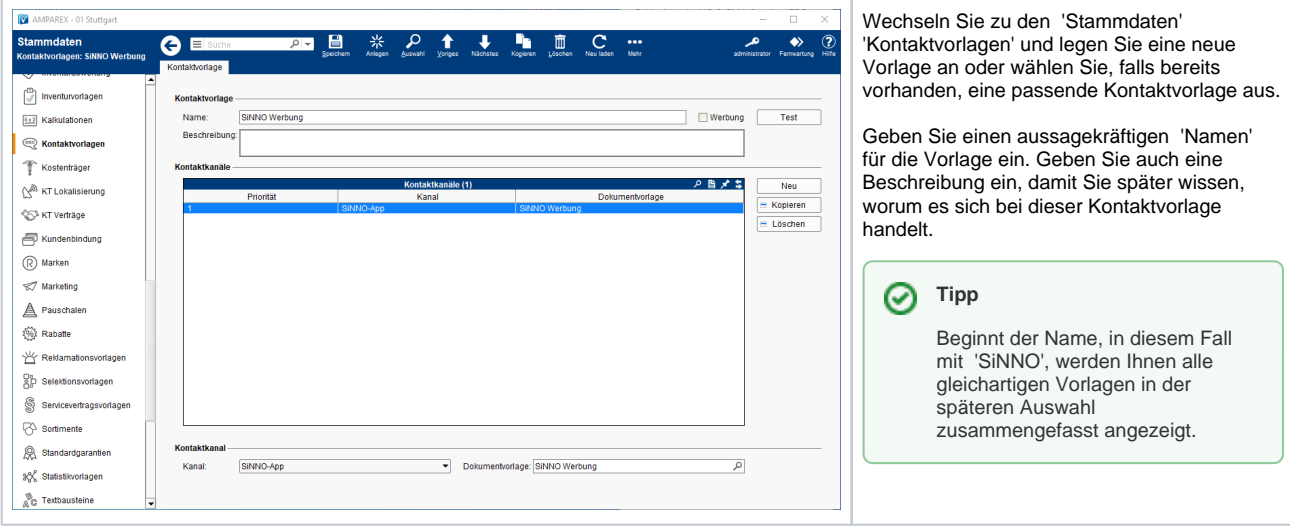

#### **Selektion & Benachrichtigung**

Wenn eine Nachricht an alle 'SINNO-App' Kunden gesendet werden soll, werden alle 'SiNNO-App' Kunden mit Hilfe einer Auswertung selektiert.

### **SiNNO-App - Kunden benachrichtigen | Arbeitsablauf**

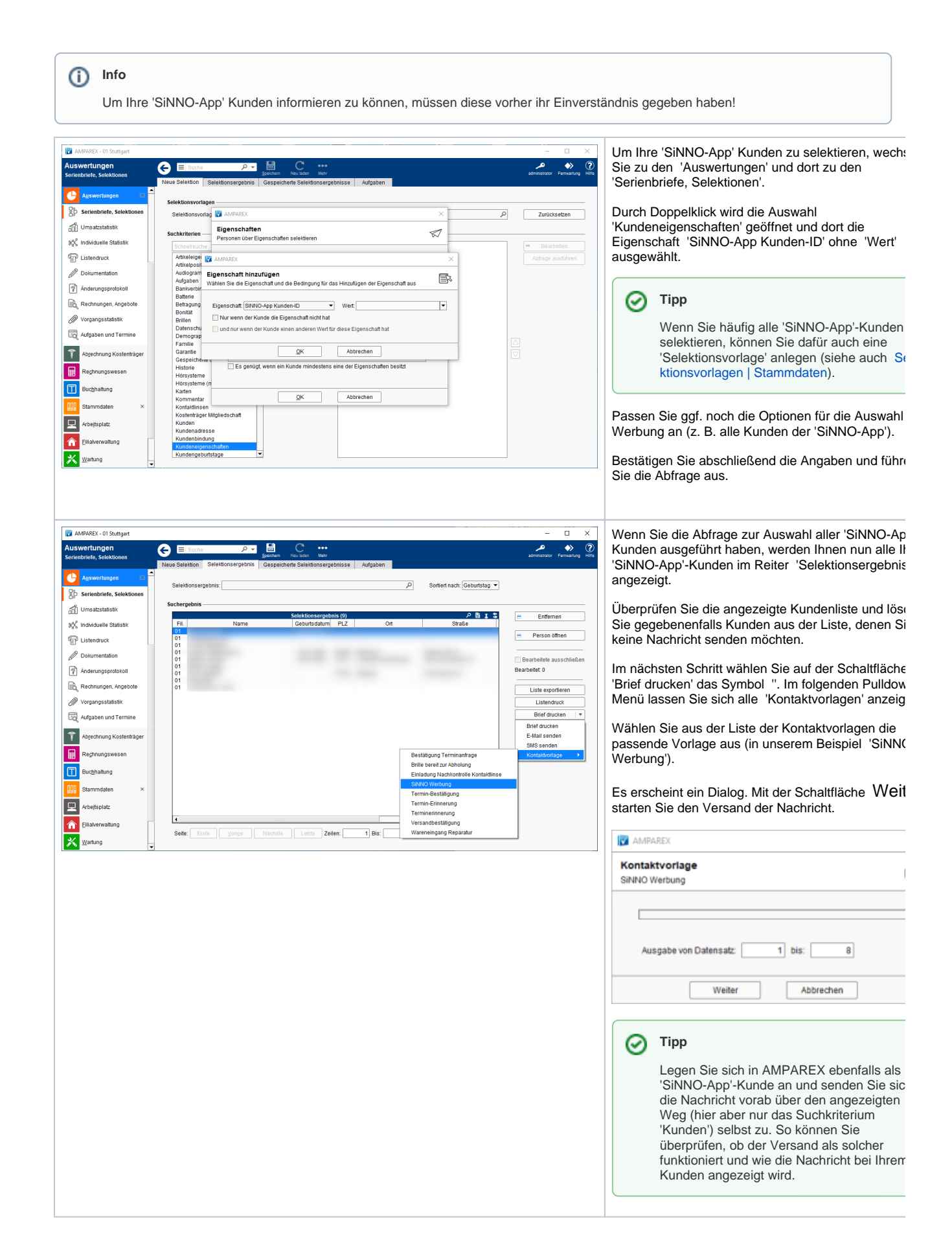

# **SiNNO-App - Kunden benachrichtigen | Arbeitsablauf**

Siehe auch ...

- [SiNNO | Schnittstelle](https://manual.amparex.com/display/HAN/SiNNO+%7C+Schnittstelle)
- [SiNNO-App Kundenfreischaltung | Arbeitsablauf](https://manual.amparex.com/display/HAN/SiNNO-App+-+Kundenfreischaltung+%7C+Arbeitsablauf)
- [SiNNO-App Bedienung der APP | Arbeitsablauf](https://manual.amparex.com/display/HAN/SiNNO-App+-+Bedienung+der+APP+%7C+Arbeitsablauf)